### Class 8: Jackknifes & statistically valid plots

Miguel F. Morales Bryna Hazelton

#### Statistically valid plots

Quantitative visual statistics

#### Statistical tests & plots

- Requires you know the error (background dist.)
	- for every data value or transformation of data (analysis step or even histograms)
	- Often means propagating your error
	- Allows sophisticated questions
- Statistically normalizing data
- Residual plots (data model)

#### Histogram with Error bars

```
figure()
h_all = histogram(data(1:1000),'DisplayStyle',"stairs",'LineWidth',3);
hold on
shift = (h_a11.BinEdges(2)-h_a11.BinEdges(1))/2;errorbar(h_all.BinEdges(1:end-1)+shift,h_all.Values, sqrt(h_all.Values), 'k','linestyle','none','LineWidth',2)
```
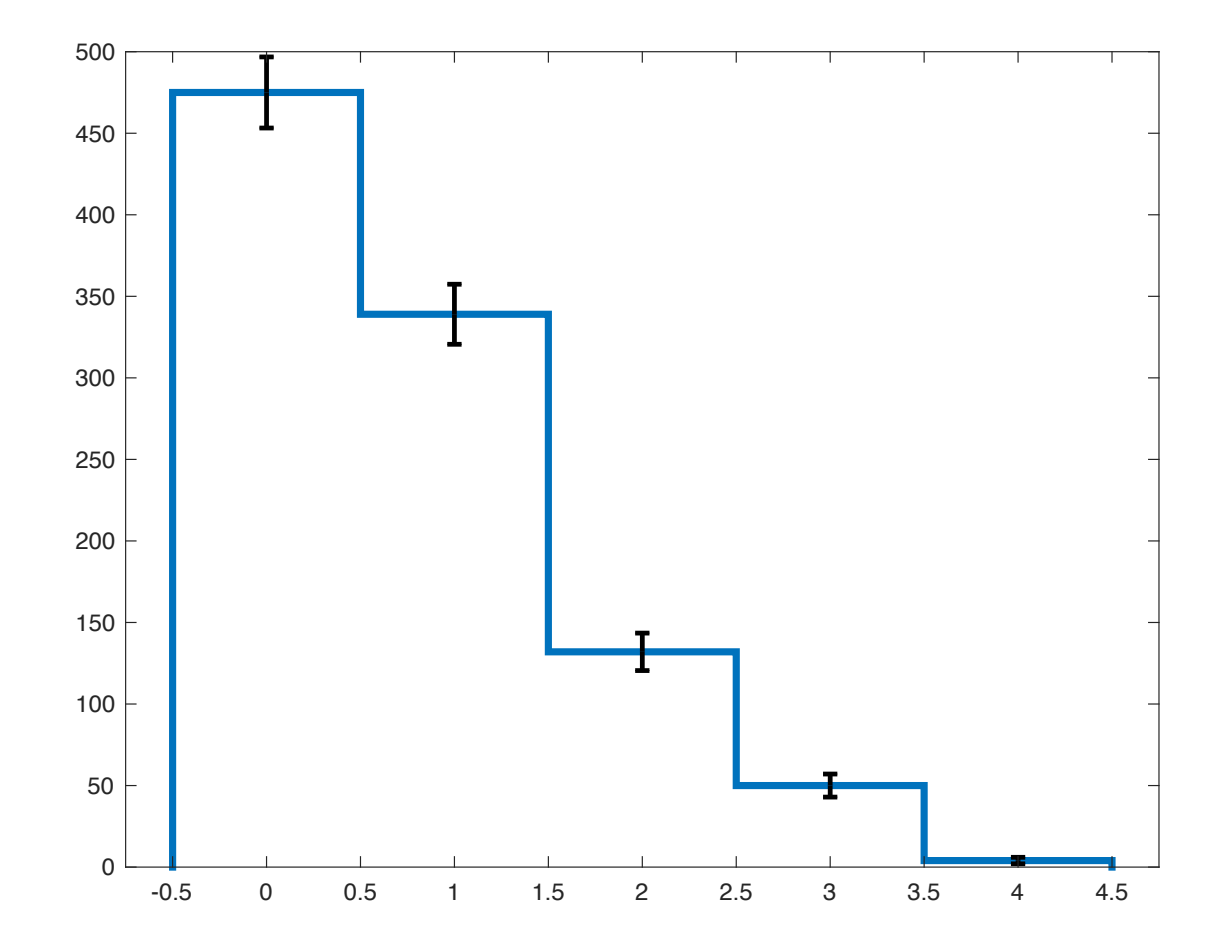

Statistically normalized plots

- data from a radio telescope
	- $\sim$ 8k baselines,  $\sim$ 50 times,  $\sim$ 380 frequencies  $= 1.57$  x10 $8$  measurements
- differenced on short time scales to remove the signal from the sky (short relative to sky rotation)
- result should be noise (background)
	- unless there is contamination that changes on times shorter than the differencing time (RFI)

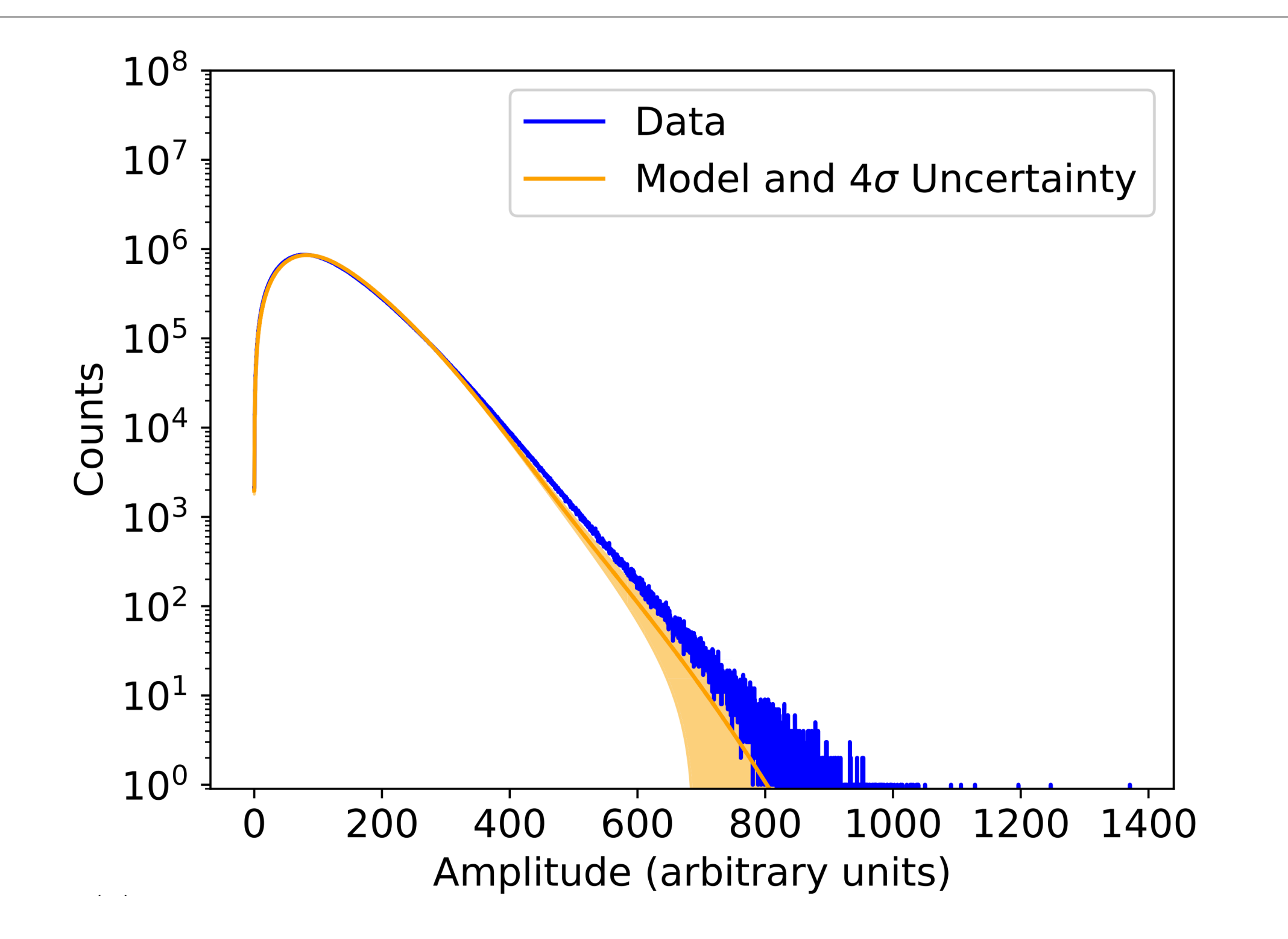

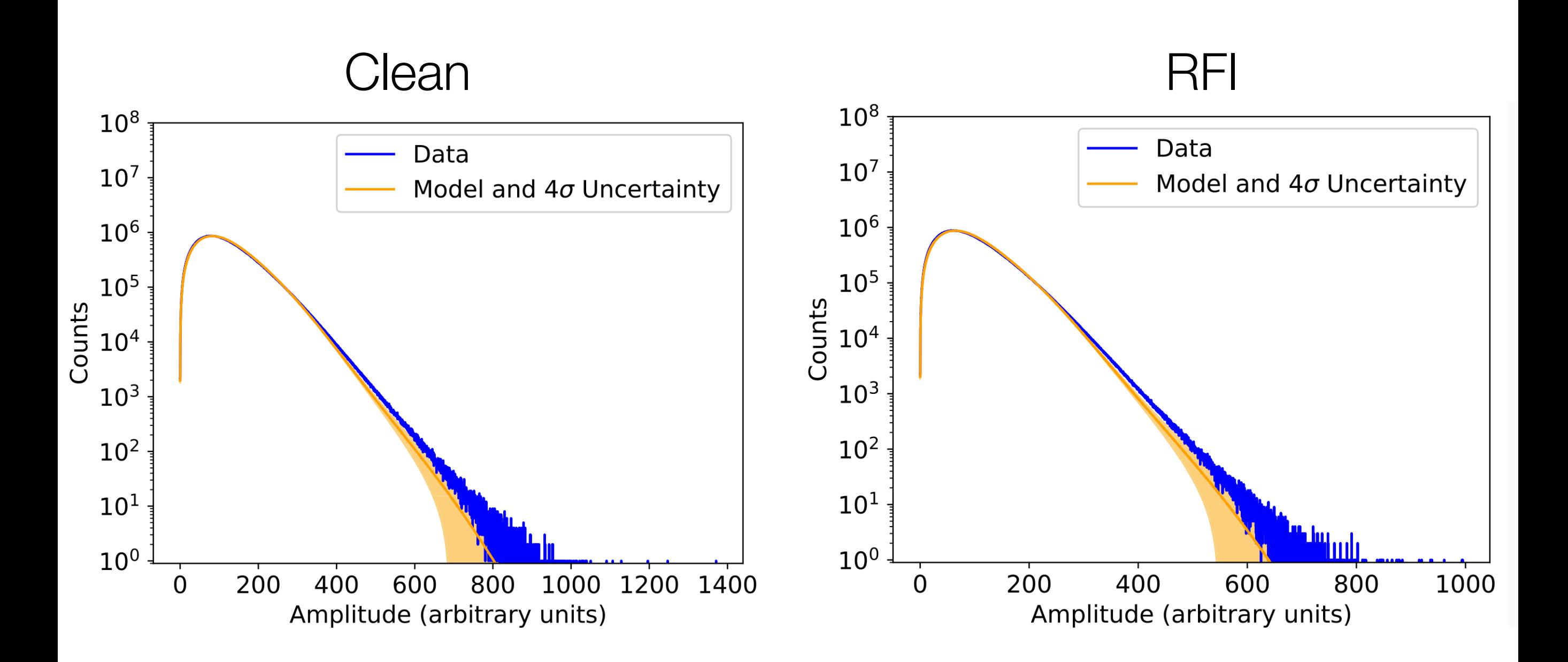

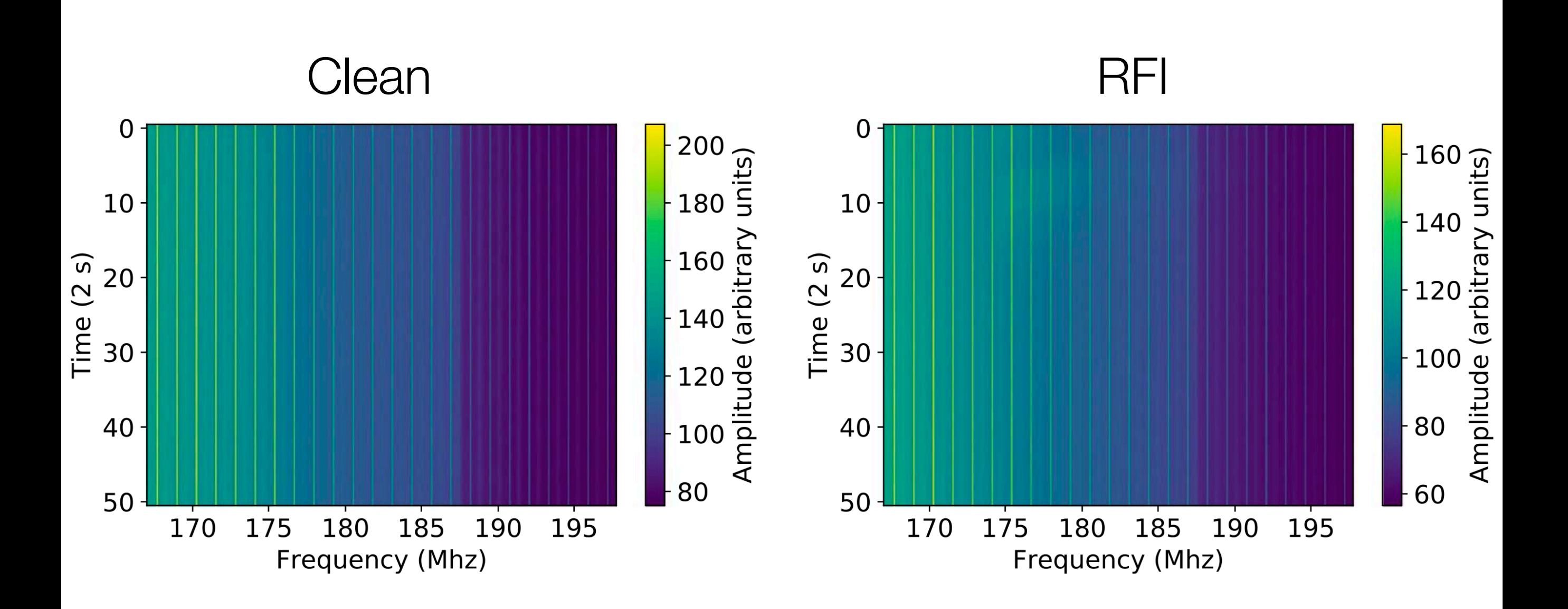

- Background (noise) level varies as a function of frequency but not as a function of time
- Because the Rayleigh is a single parameter distribution, the mean predicts the variance — use the mean to normalize the distributions.
- find the mean across time, subtract the mean and normalize by the predicted variance to get a standard gaussian
	- After averaging over ~8k baselines, the distribution is gaussian (not Rayleigh), but the variance is predictable because it comes from the Rayleigh distribution

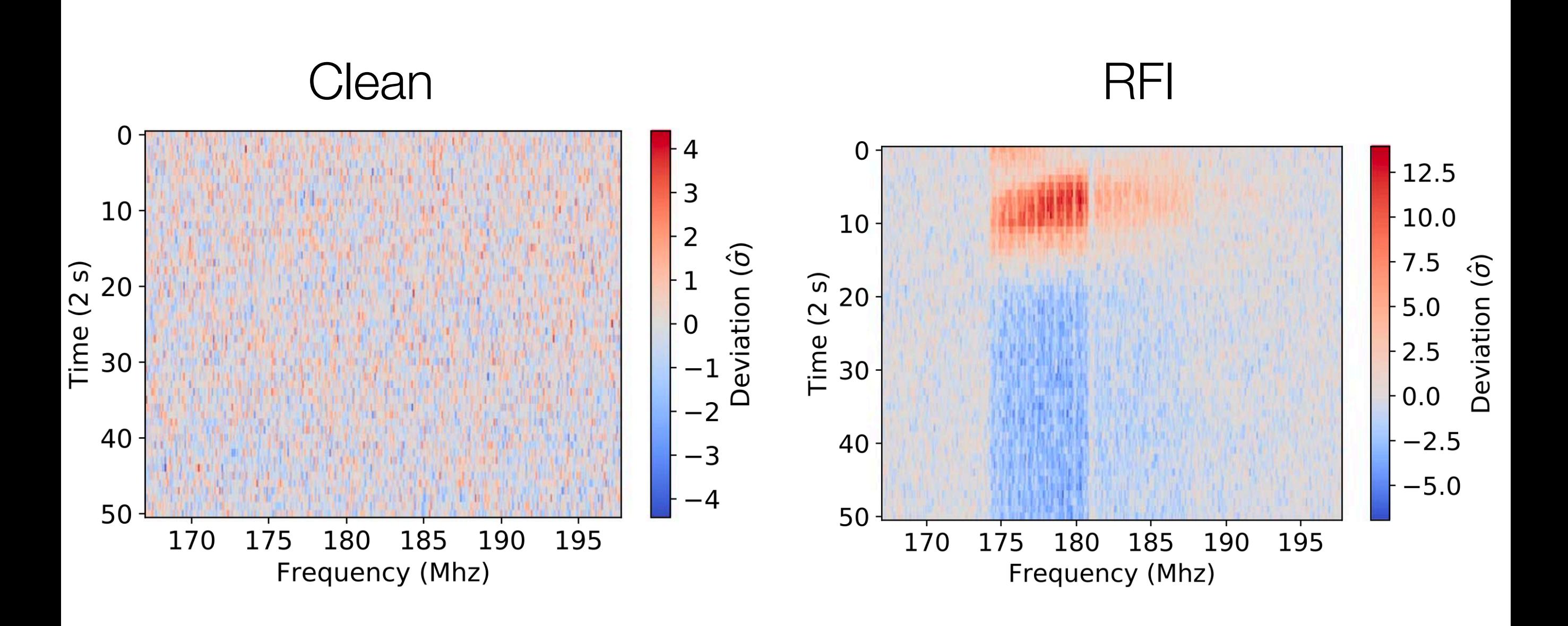

#### Clean

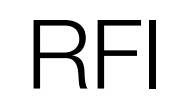

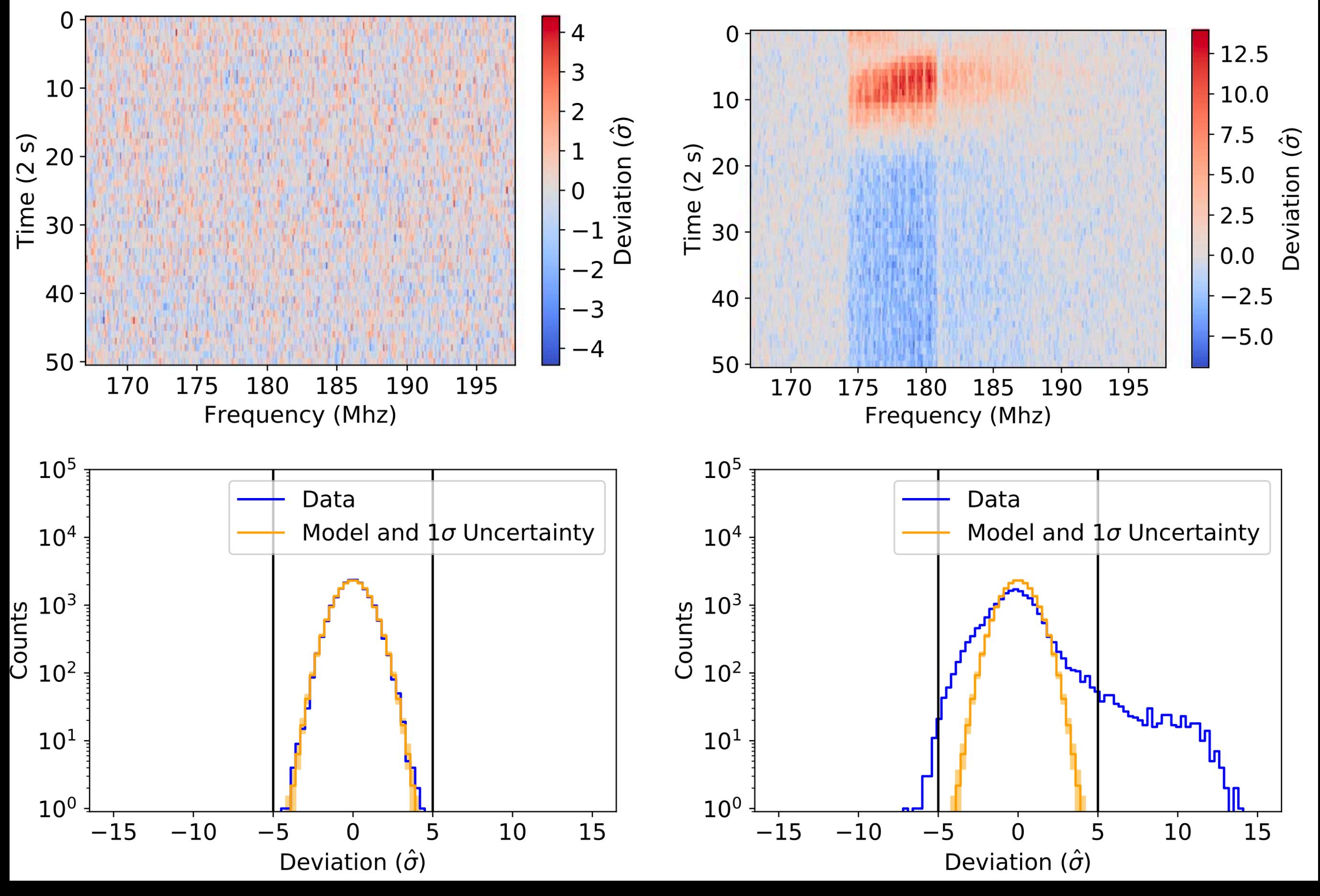

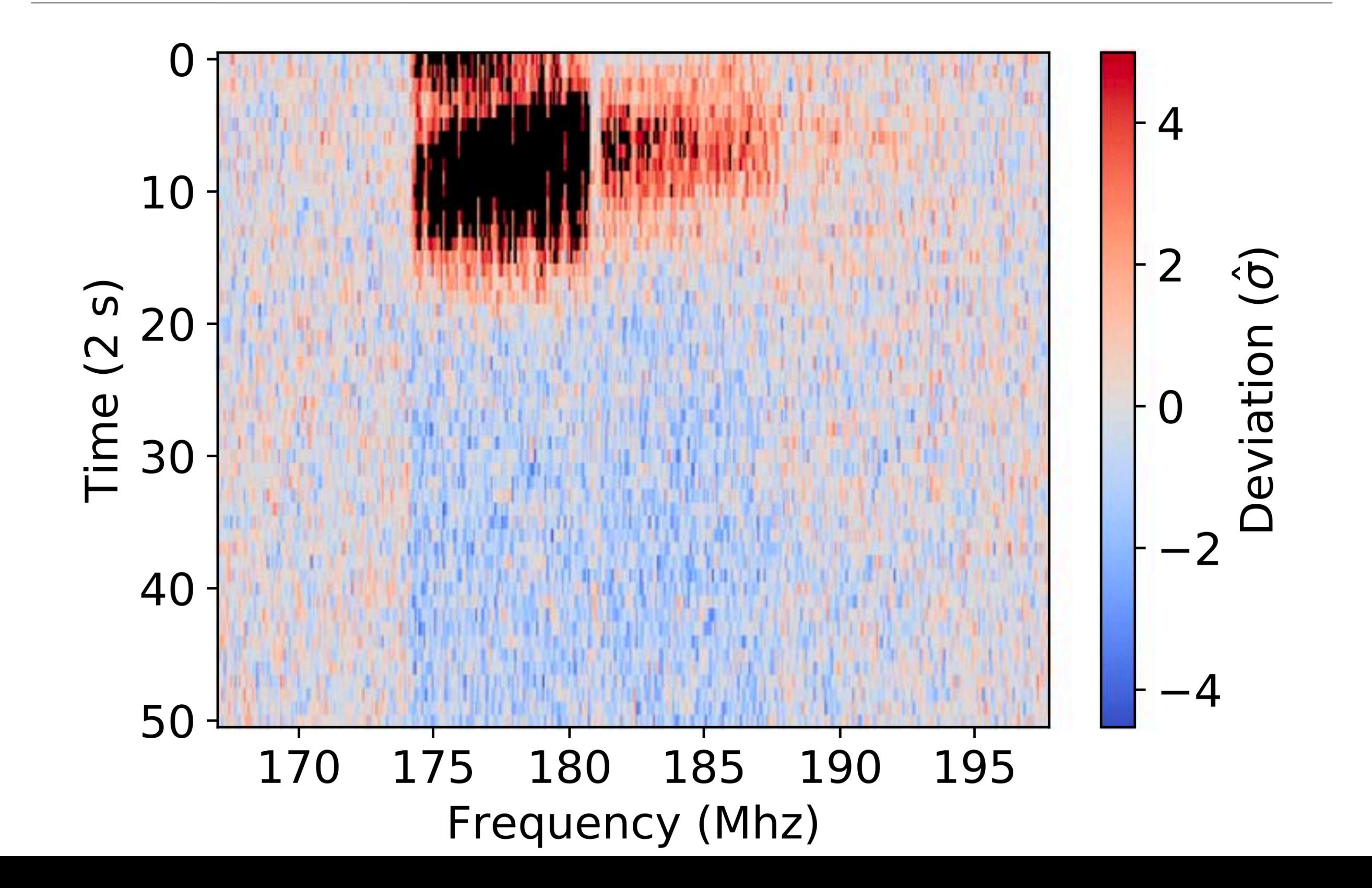

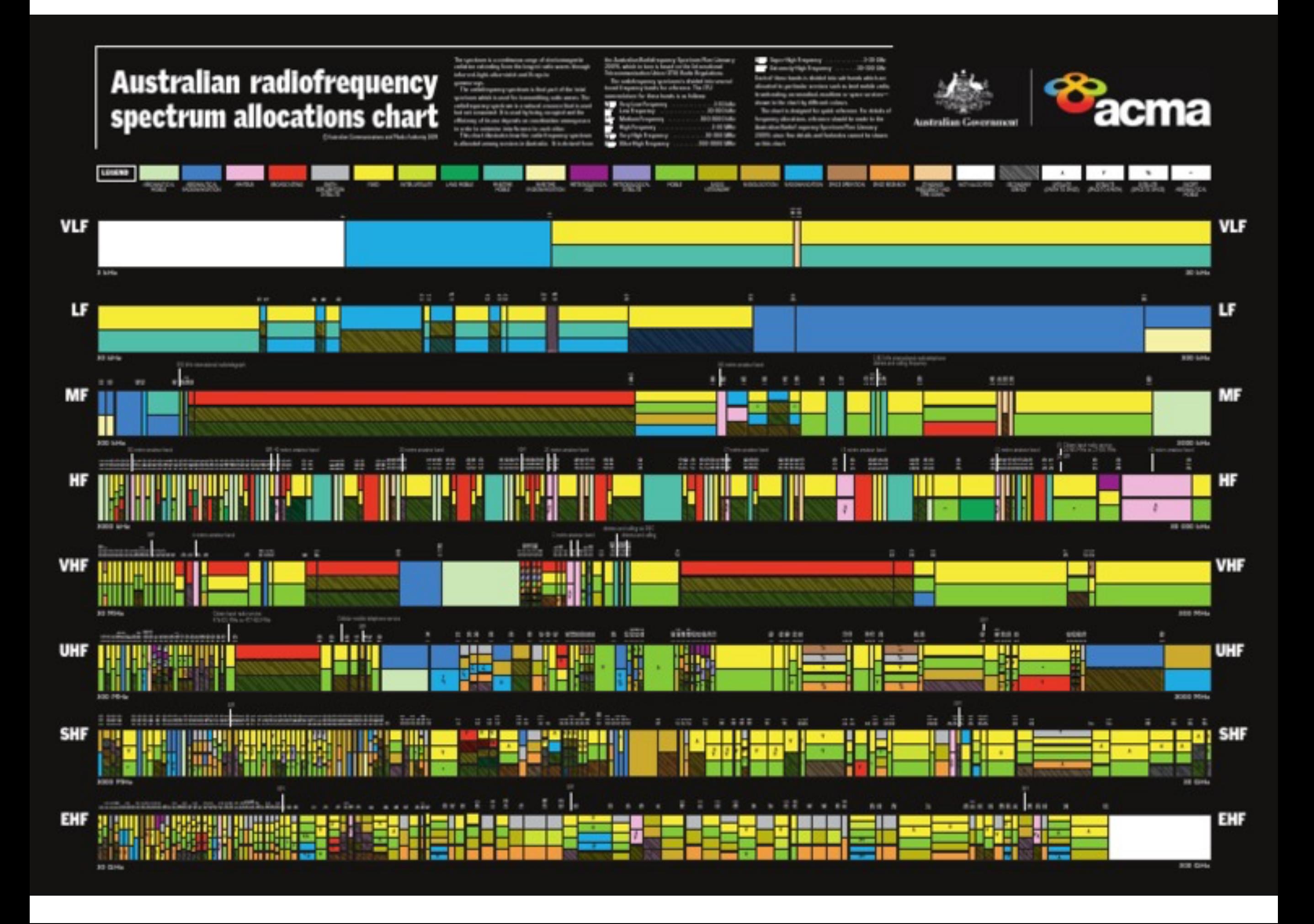

#### Australian digital TV bands are 7 MHz wide

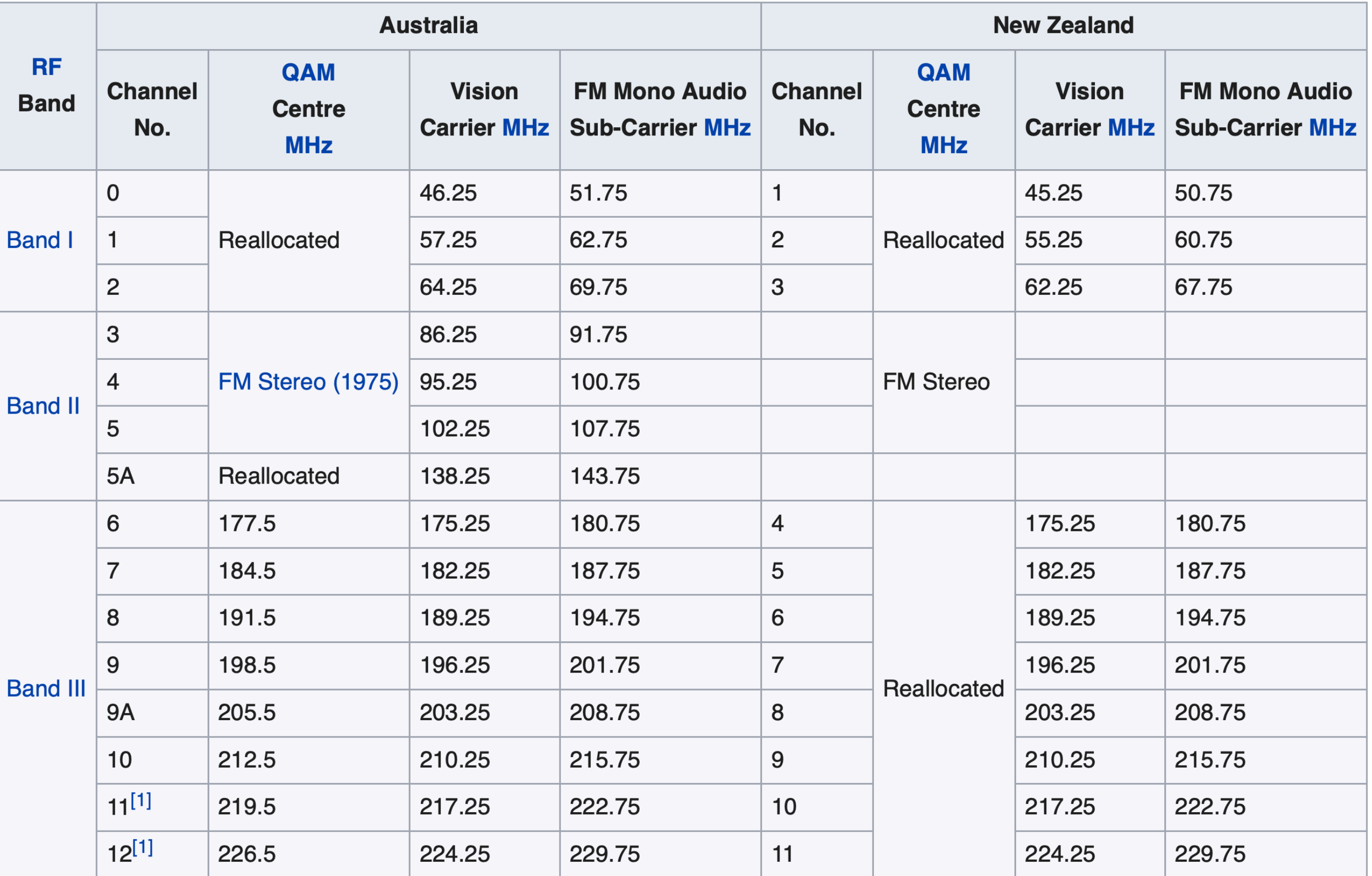

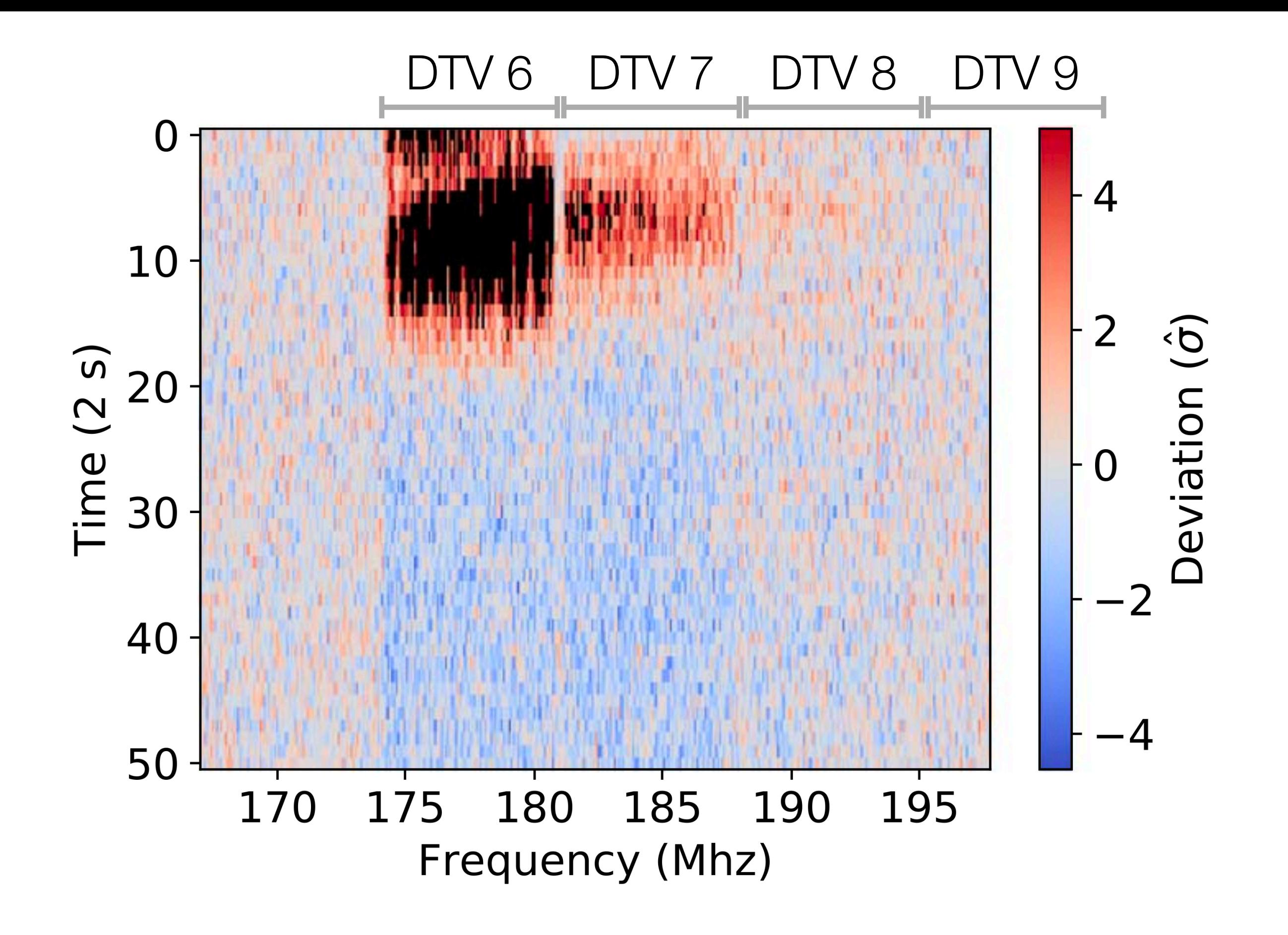

{'TV6': [1.74e8, 1.81e8], 'TV7': [1.81e8, 1.88e8], 'TV8': [1.88e8, 1.95e8], 'TV9': [1.95e8, 2.02e8]}

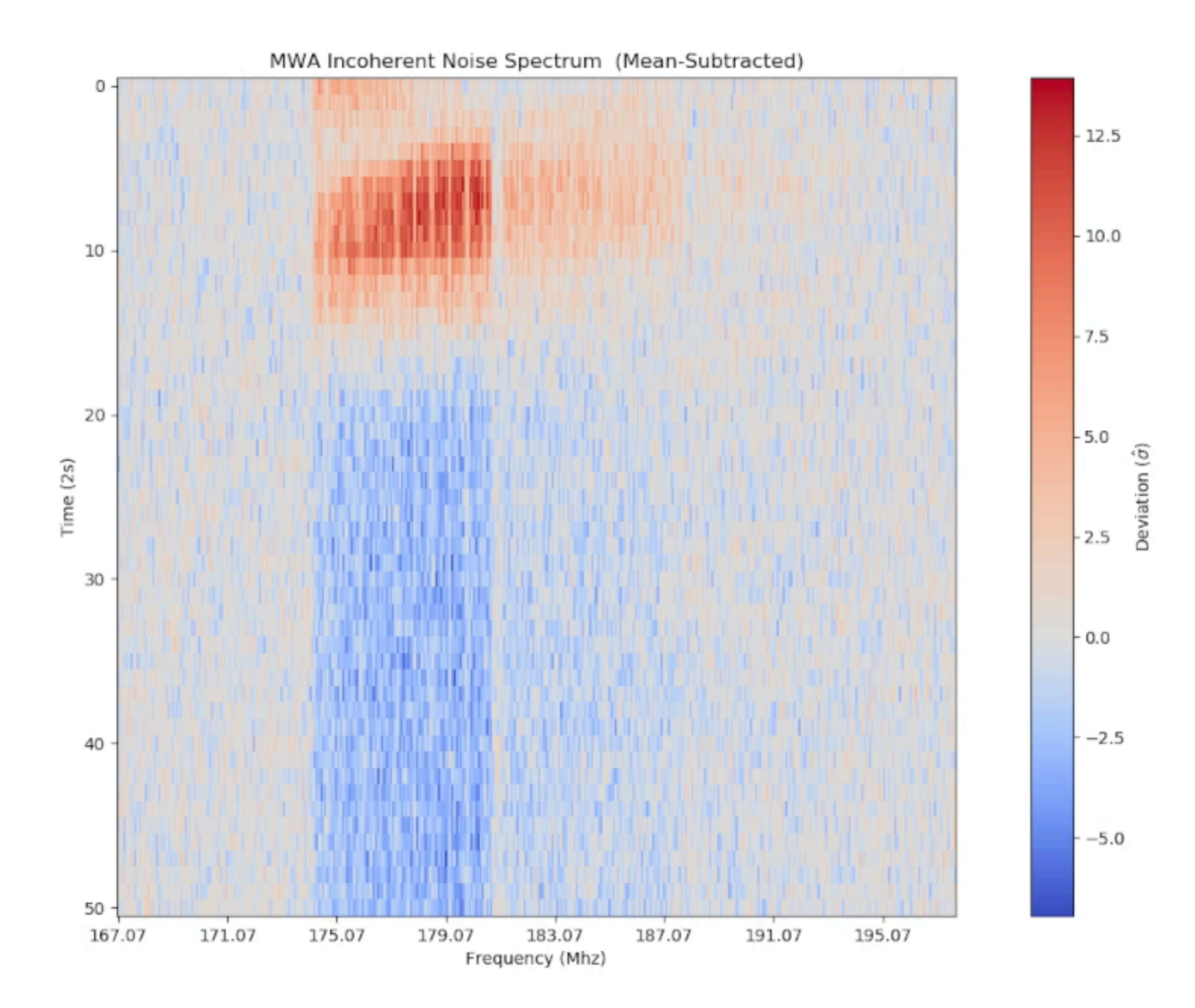

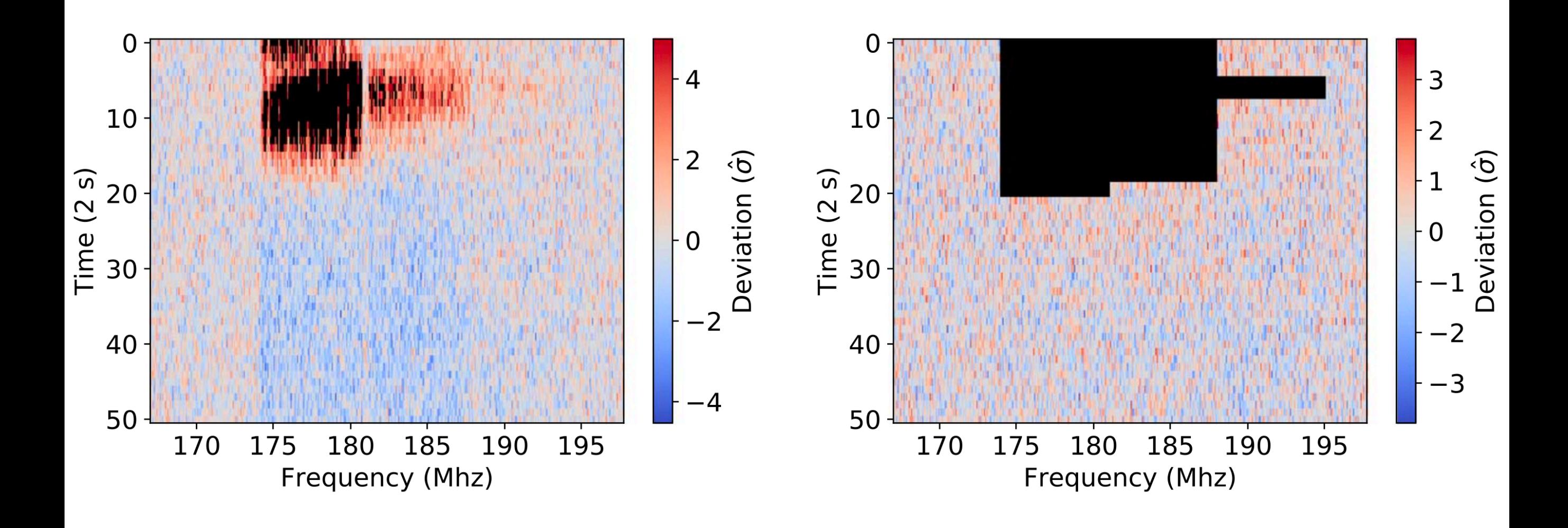

### Fit or theory residuals

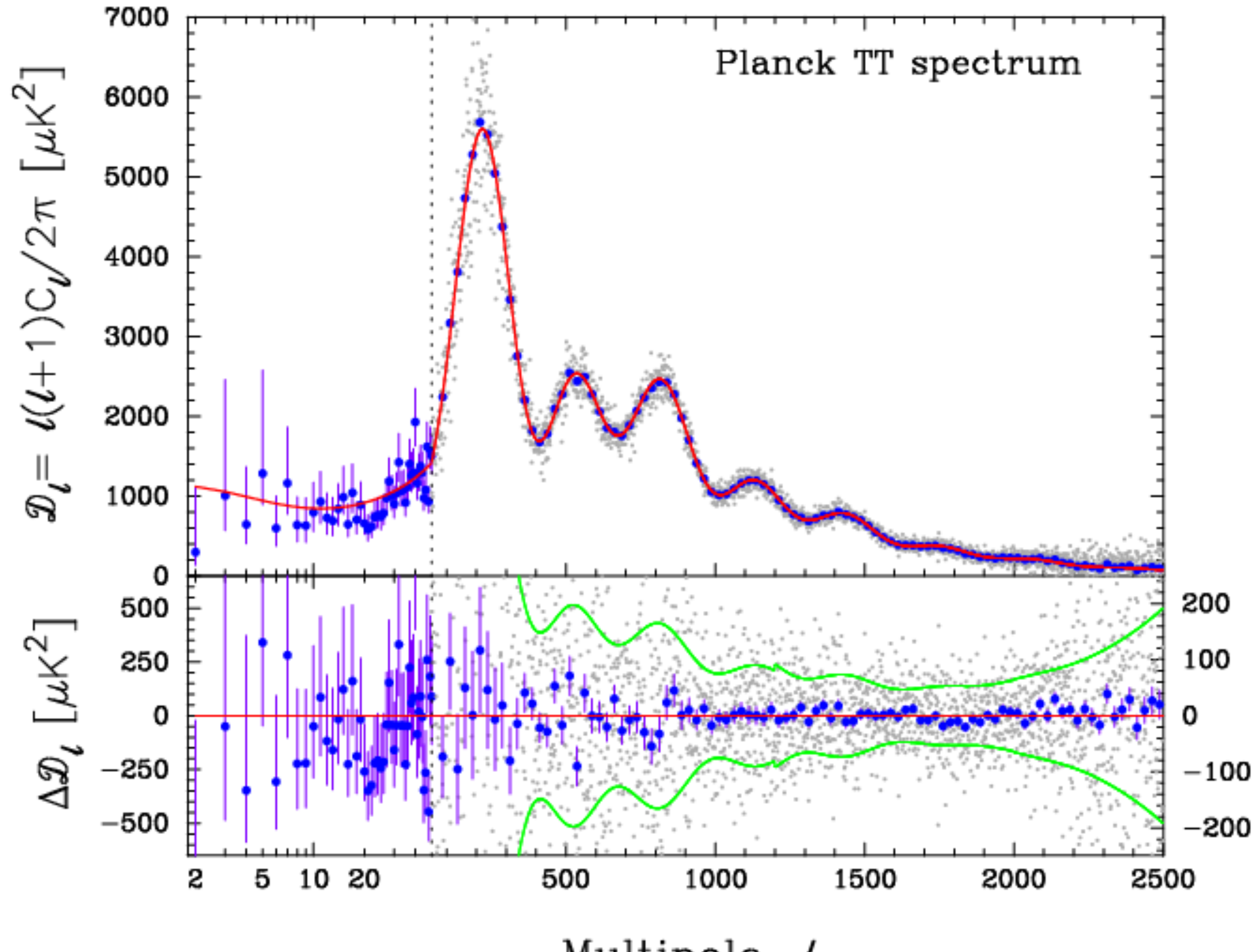

Multipole  $l$ 

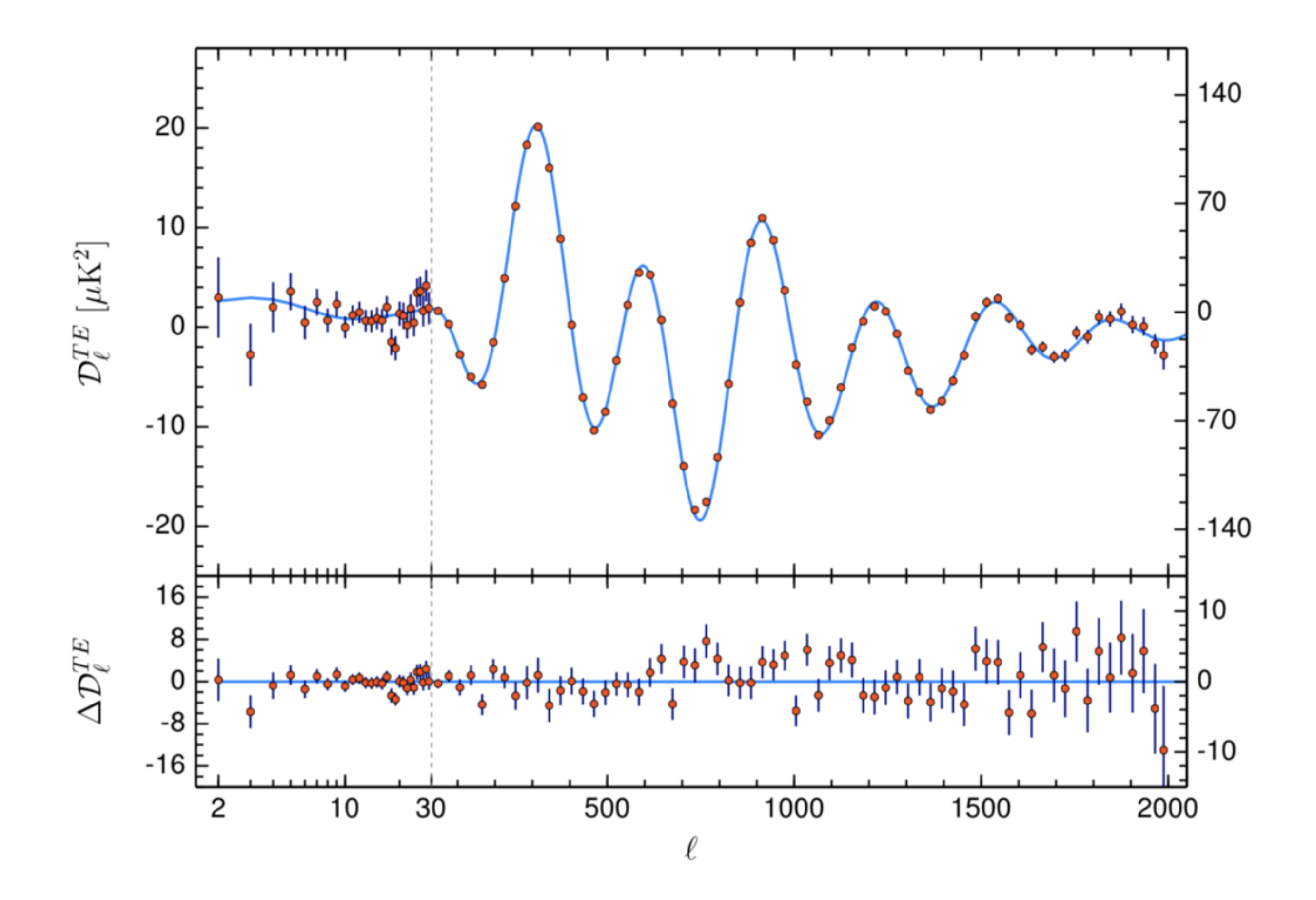

#### Jackknife tests

Internal consistency

#### Classic jackknife tests

- Identify a concern
- Split the data into two based on the concern
- Analyze the data sets separately, compare and difference
- A statistically significant difference means you have a problem, no difference means you can check off the worry
- More sensitive than "scavenger hunts" because matched to the worry and fewer trials factors.

#### Compare Histograms vs. Longitude

```
figure()
[h1Data h1edges] = histcounts(data(Ephase>315 & Ephase<320));
[h2Data h2edges] = histcounts(data(Ephase>200 & Ephase<205));
stairs(h1edges(1:end-1),h1Data,'LineWidth',3,"Color",'r')
hold on
stairs(h2edges(1:end-1),h2Data,'LineWidth',3,"Color",'k')
shift = (h1edges(2)-h1edges(1))/2;errorbar(h1edges(1:end-1)+shift,h1Data, sqrt(h1Data), 'r', 'linestyle','none','LineWidth',2)
legend('Longitude = 317', 'Longitude = 202')
```
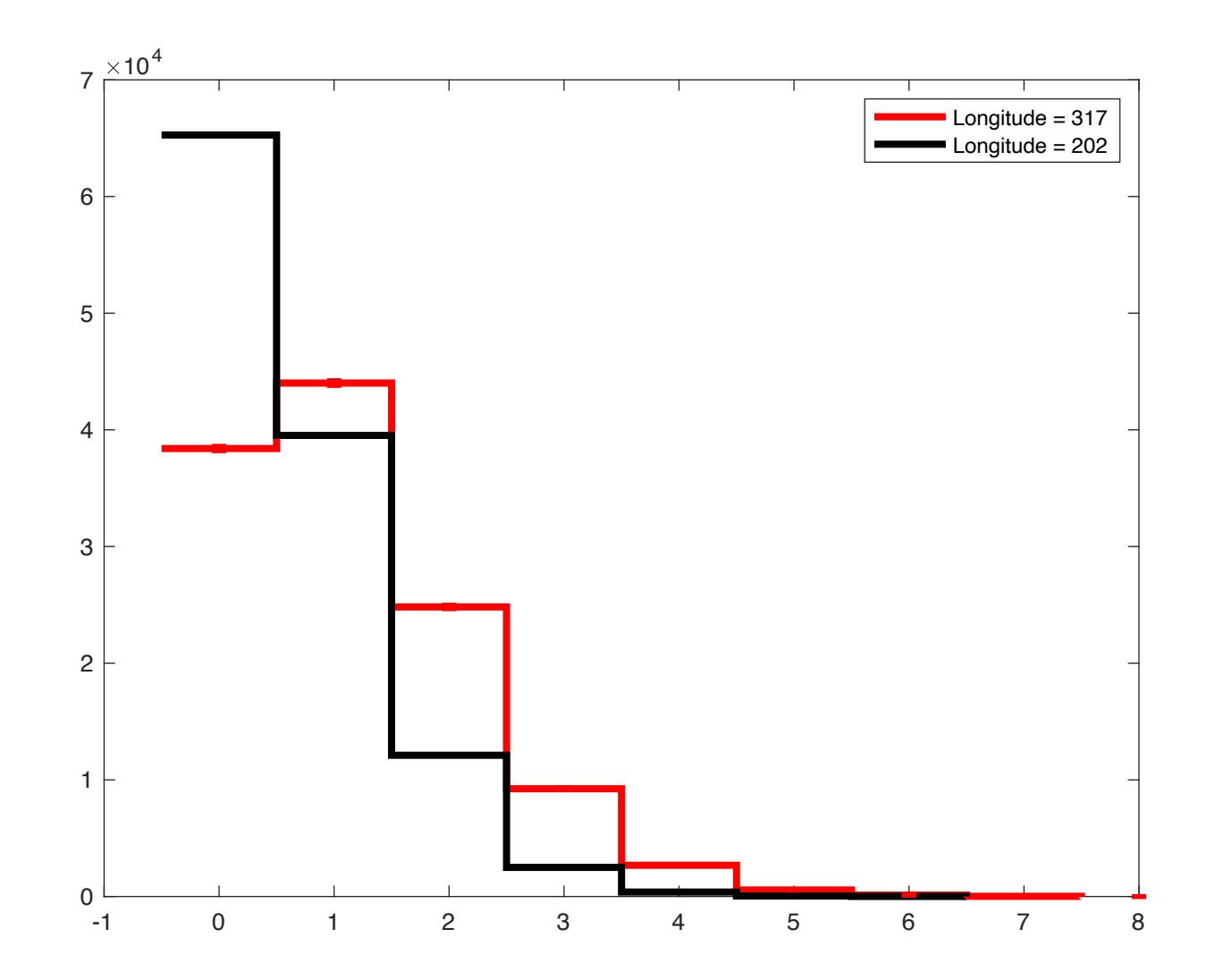

#### A closer comparison

```
[h1Data h1edges] = histcounts(data(Sphase>315 & Sphase<320));
[h2Data h2edges] = histcounts(data(Sphase>200 & Sphase<205));
stairs(h1edges(1:end-1),h1Data,'LineWidth',3,"Color",'r')
hold on
stairs(h2edges(1:end-1),h2Data,'LineWidth',3,"Color",'k',"LineStyle",":")
shift = (h1edges(2)-h1edges(1))/2;errorbar(h1edges(1:end-1)+shift,h1Data, sqrt(h1Data), 'r', 'linestyle','none','LineWidth',2)
leqend('Solar phase = 317', 'Solar phase = 202')
```
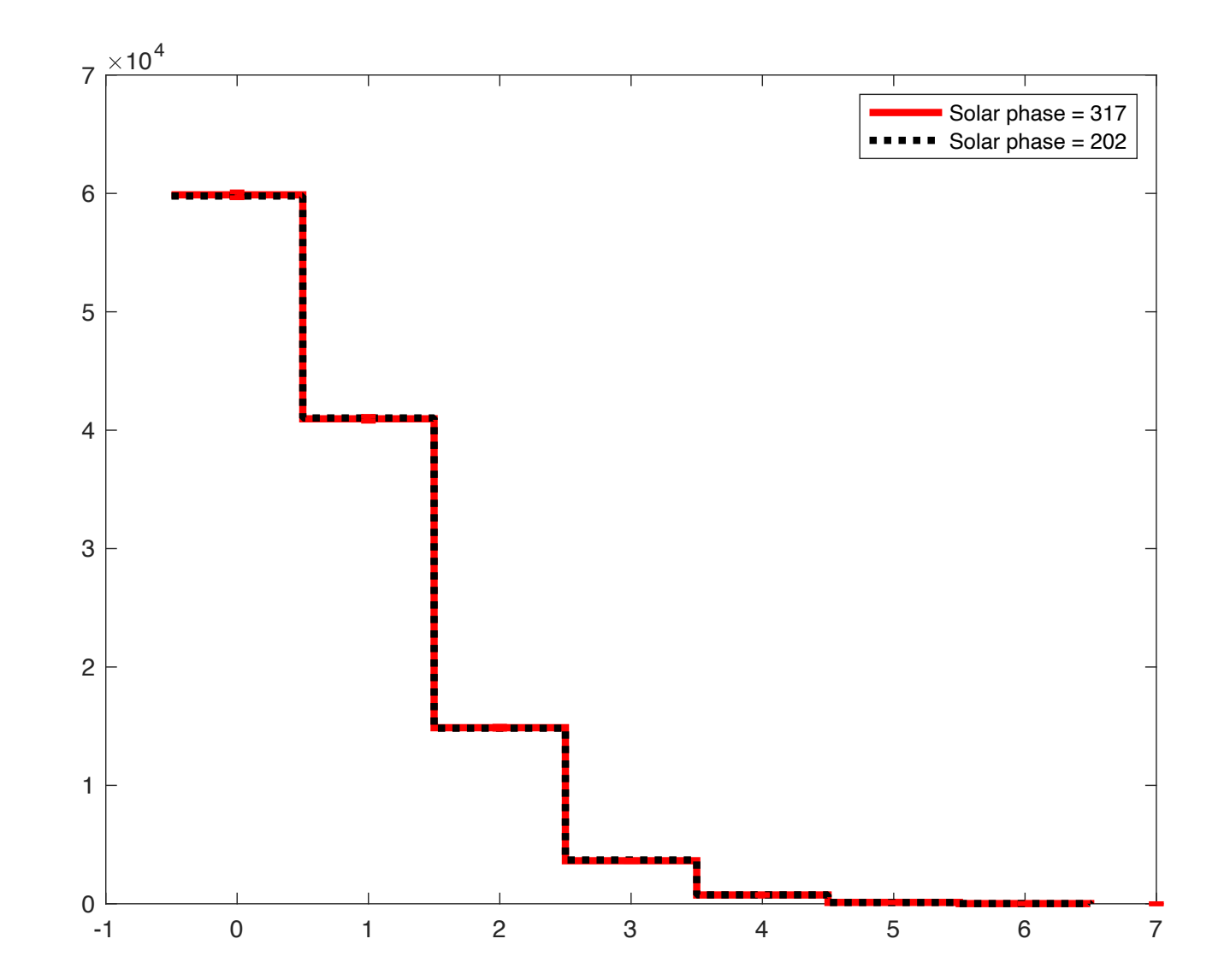

#### Jackknife test

- A B
- Errors are of the subtraction, not A *or* B

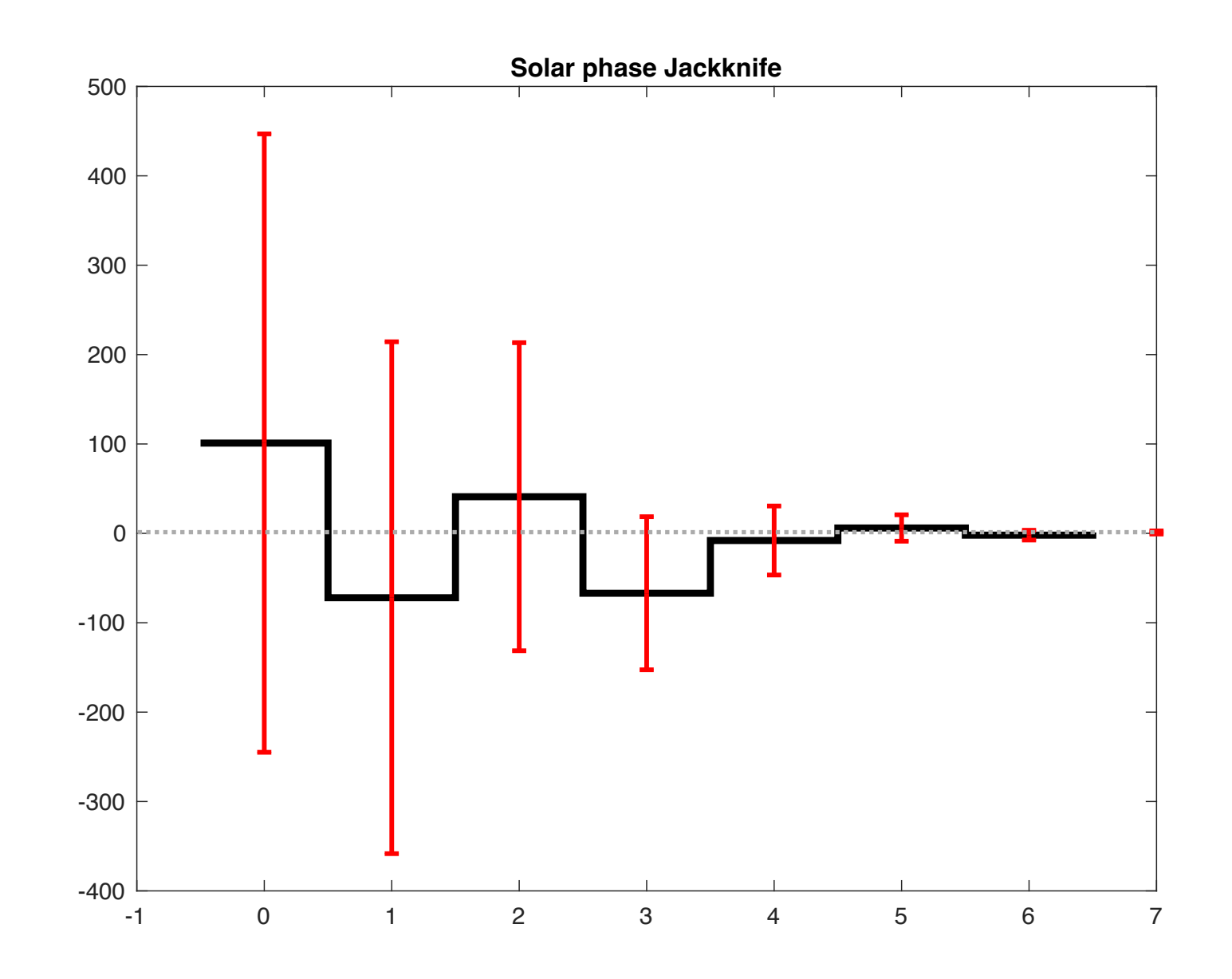

## South Pole CMB experiments

- Worries: differences due to
	- seasonality
	- humidity
	- atmospheric temperature
	- coolant levels
	- how far the sun is below the horizon
	- moon altitude

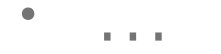

## BICEP2 T and Stokes Q/U Maps

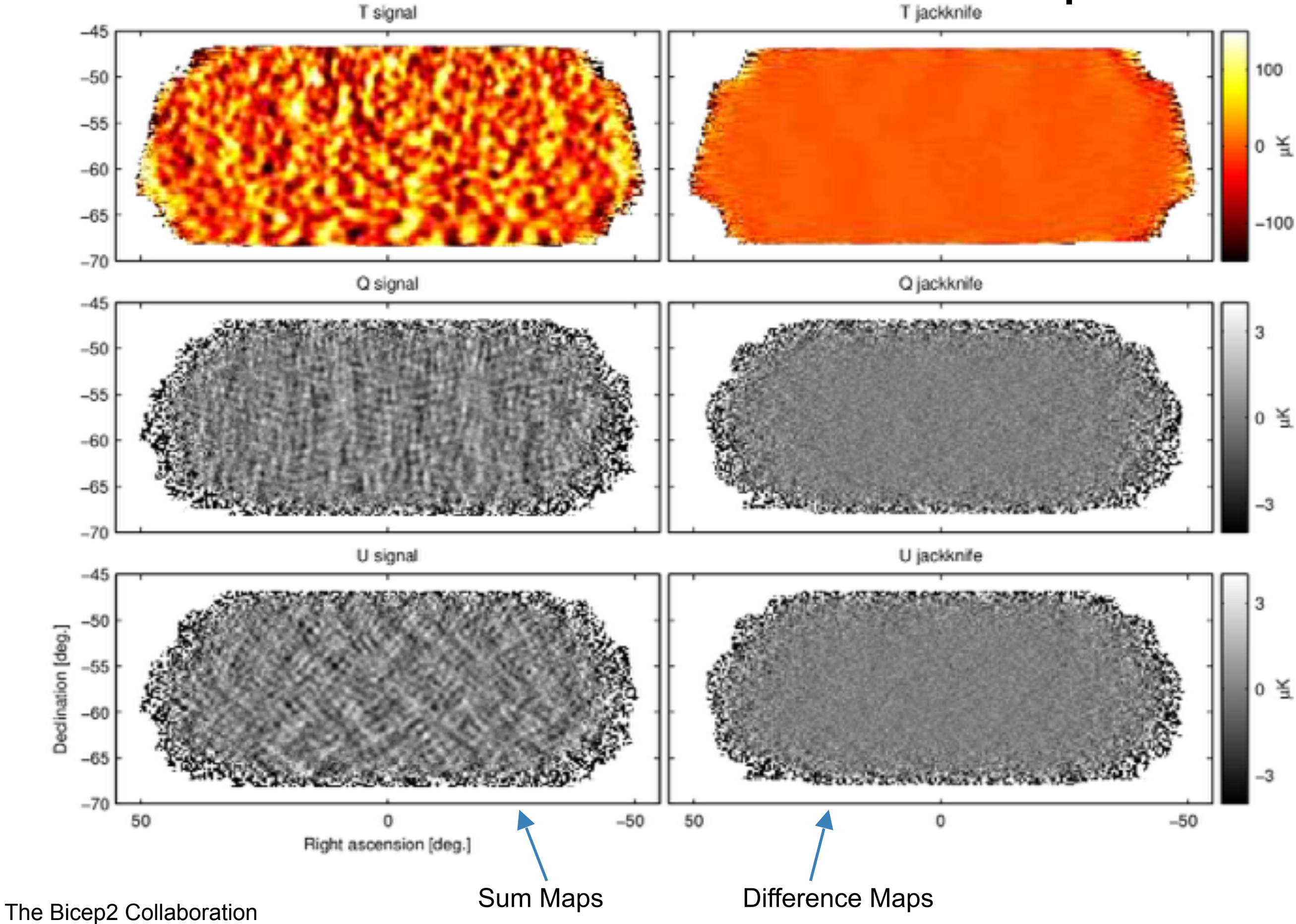

## BICEP2 B-mode Power Spectrum

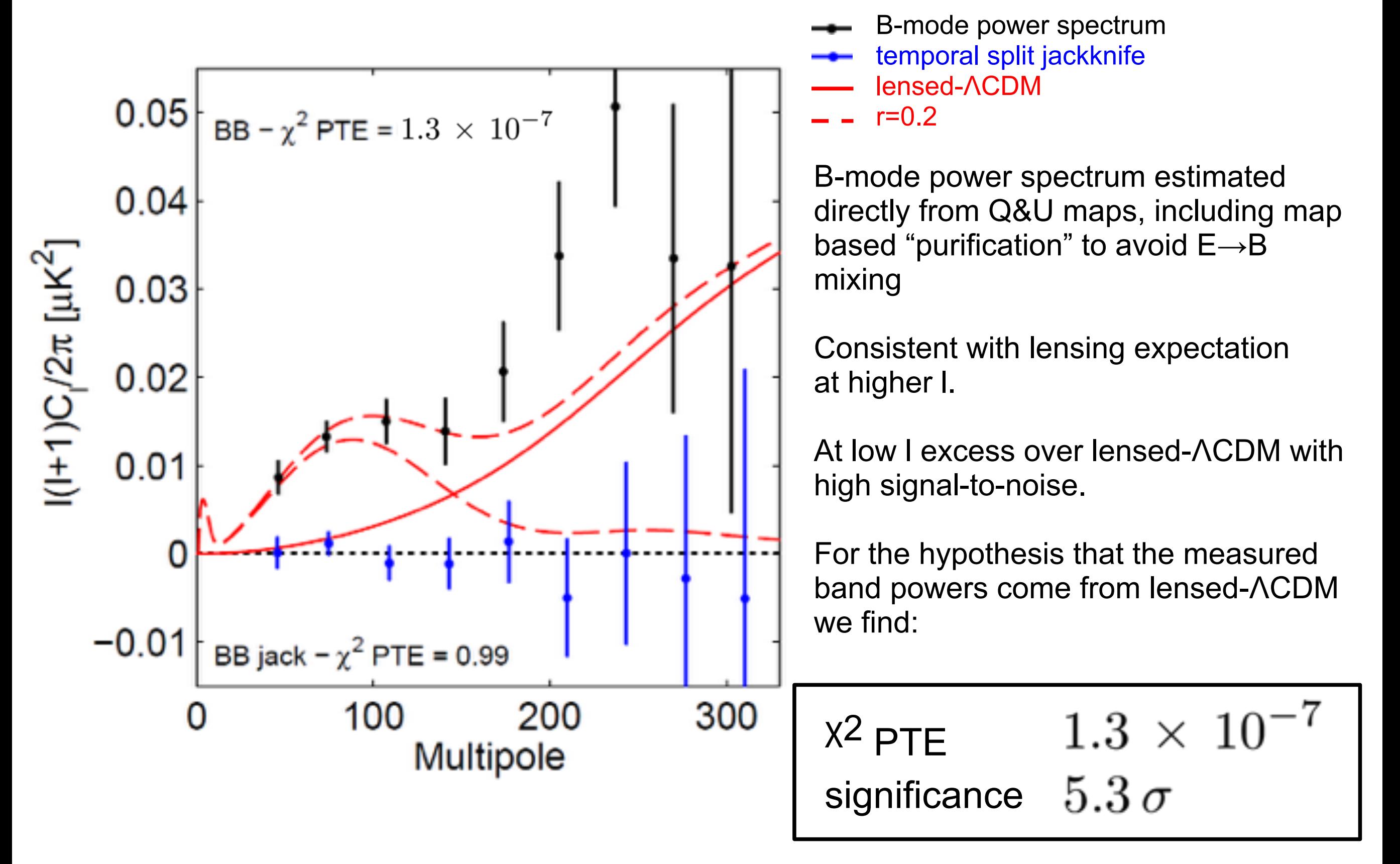

### South Pole CMB experiments

- Jackknife failure
	- thermal pickup from the south pole station  $\sim$  100m away
	- compared data when telescope was looking over station vs not. Did not match!
- Response:
	- Throw out data when looking over south pole station
	- Later telescopes built huge shields to protect telescopes from hot south pole station

## Kinds of worries

- Some instrument systematic you are hunting for
- Background leakage
- Calibration or selection biases
- Analysis changes

#### Analysis Jackknifes

Testing below the noise

### Analysis jackknife tests

- Use the same data run through two different versions of the analysis (or calibration)
- Compare and difference
- The noise realization is the same: can see differences below the level of the noise!

# KATALOGSS

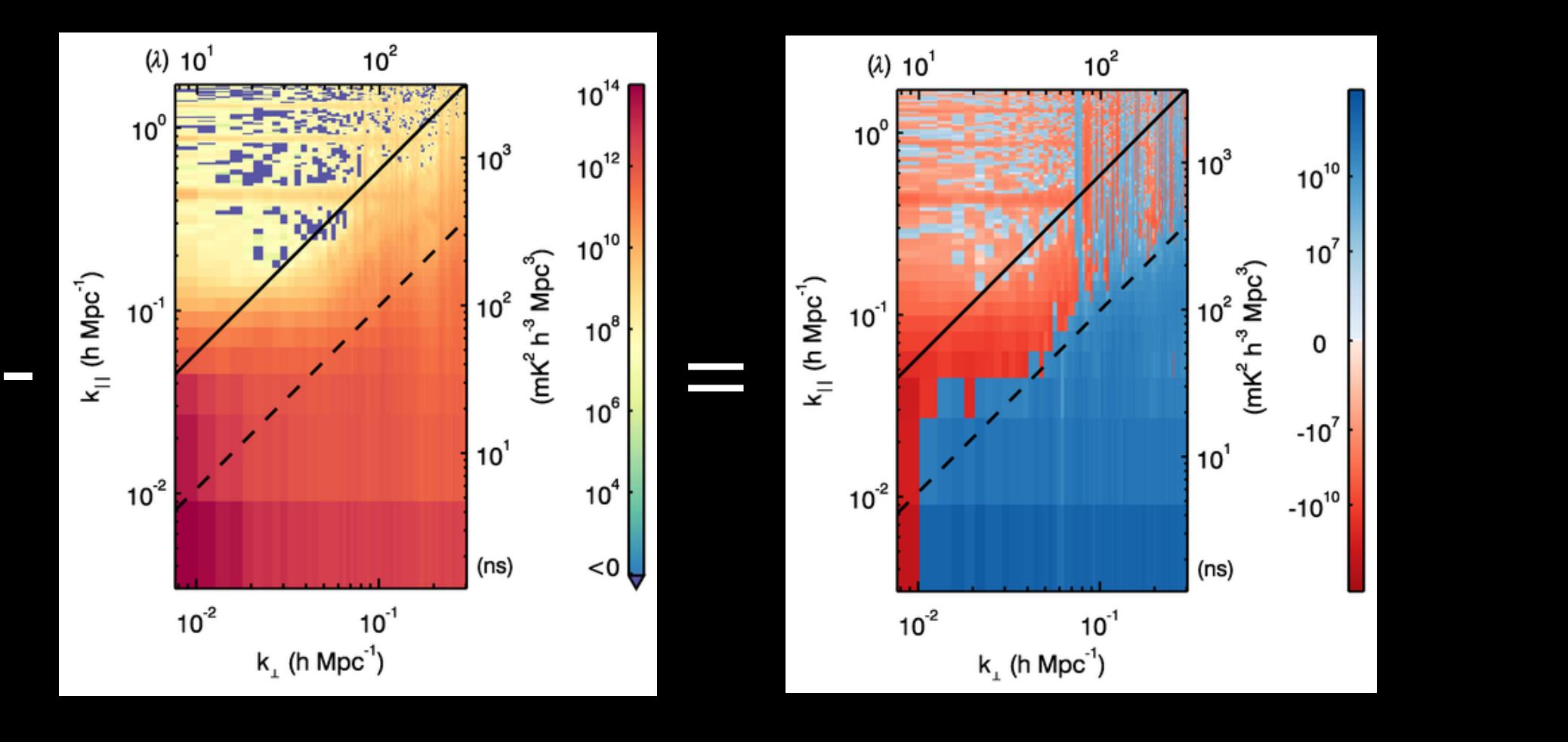

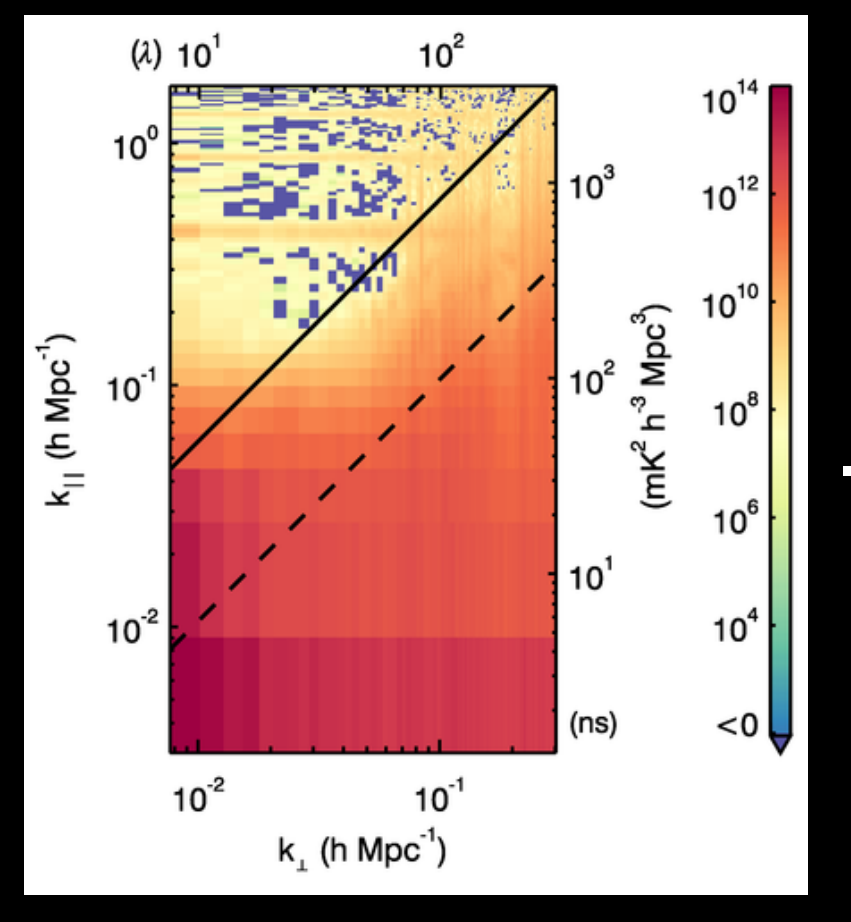

Carroll et al. 2016

#### Analysis jackknife

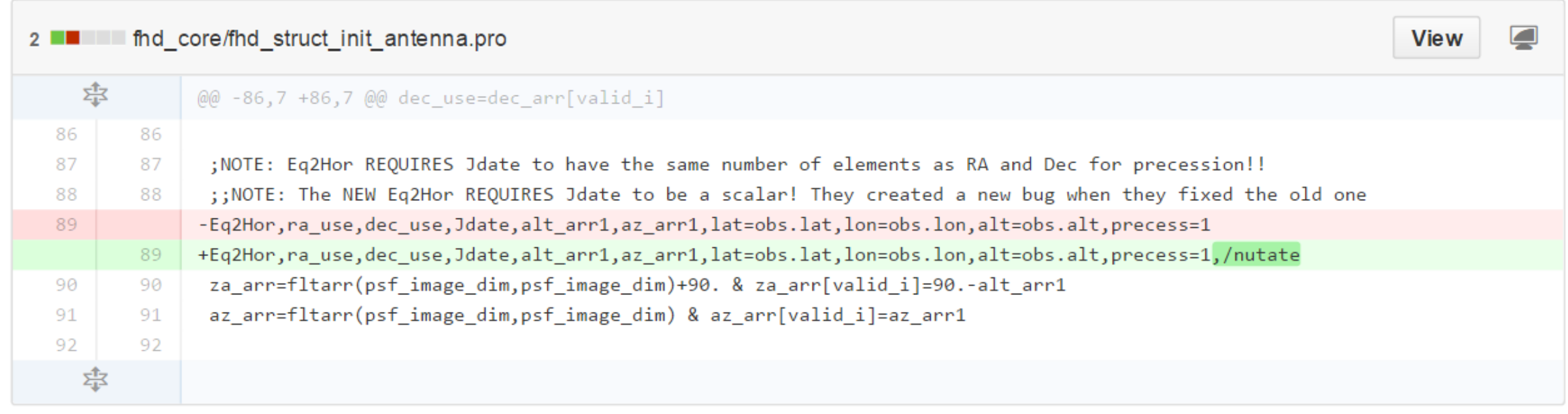

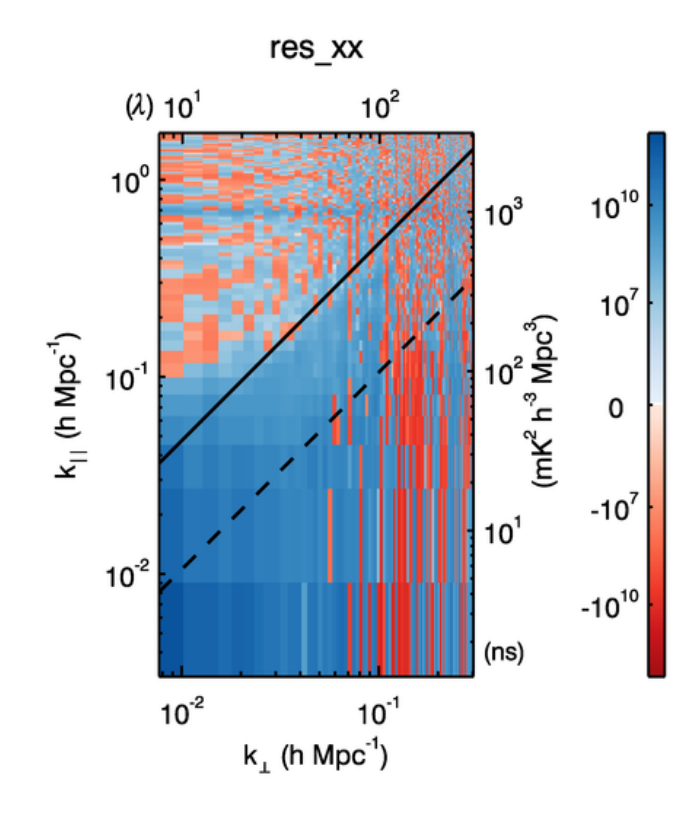

## Background ratio plots

Checking your error bars

#### Ratio of background to expectation

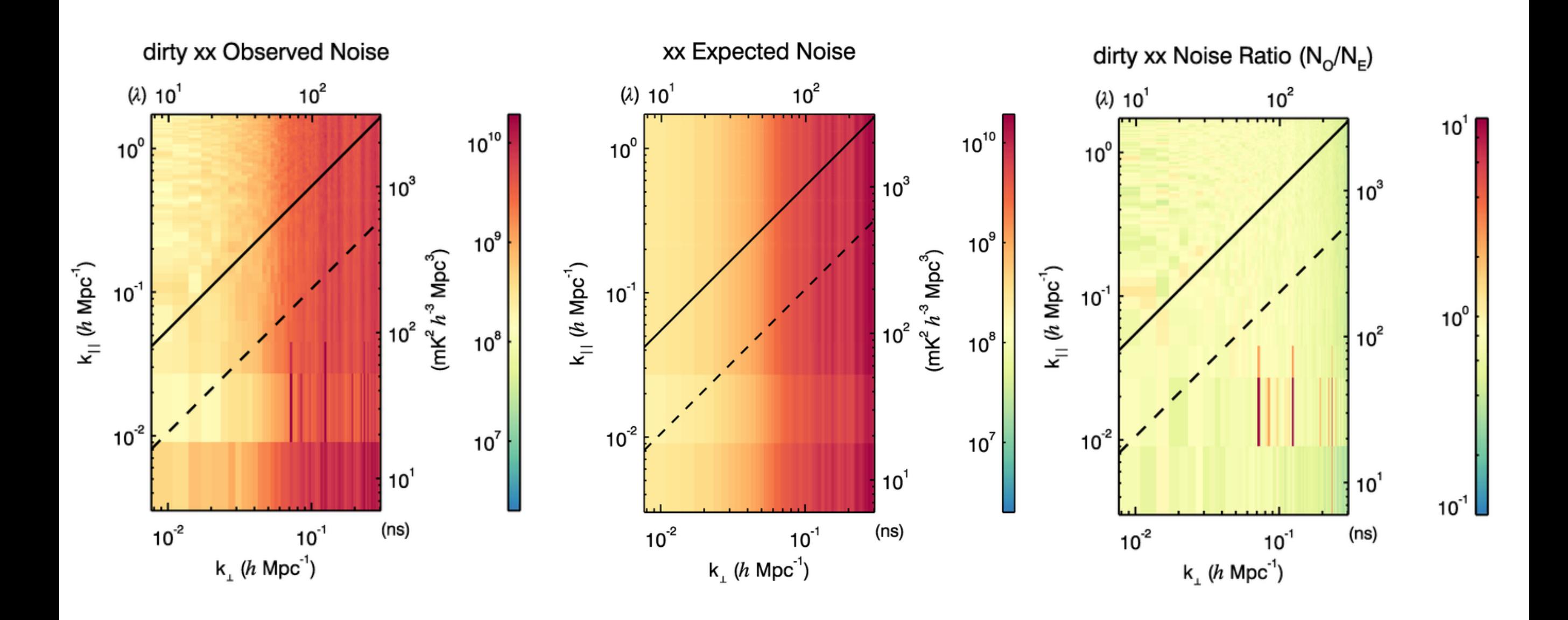

unitless

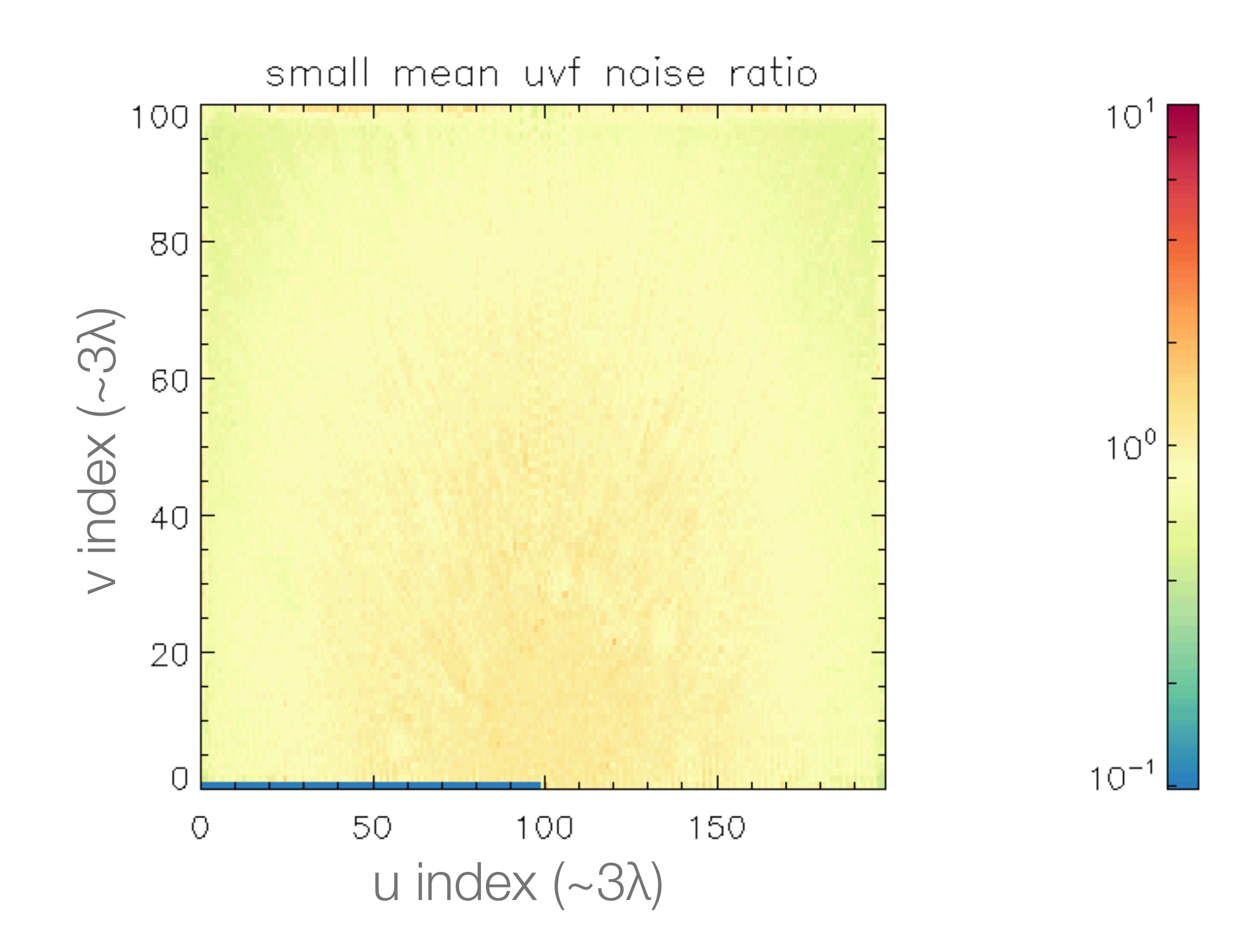

#### Statistic plots to answer questions

- If you have error bars, phrase question as
- Jackknife (data<sub>A</sub>-data<sub>B</sub>)
- Residual (data model)
- z-score normalized data
- Ratios (variable backgrounds)
- Analysis jackknife (analysis<sub>A</sub> analysis<sub>B</sub>)